## 큰 형태(구조) 세부묘사

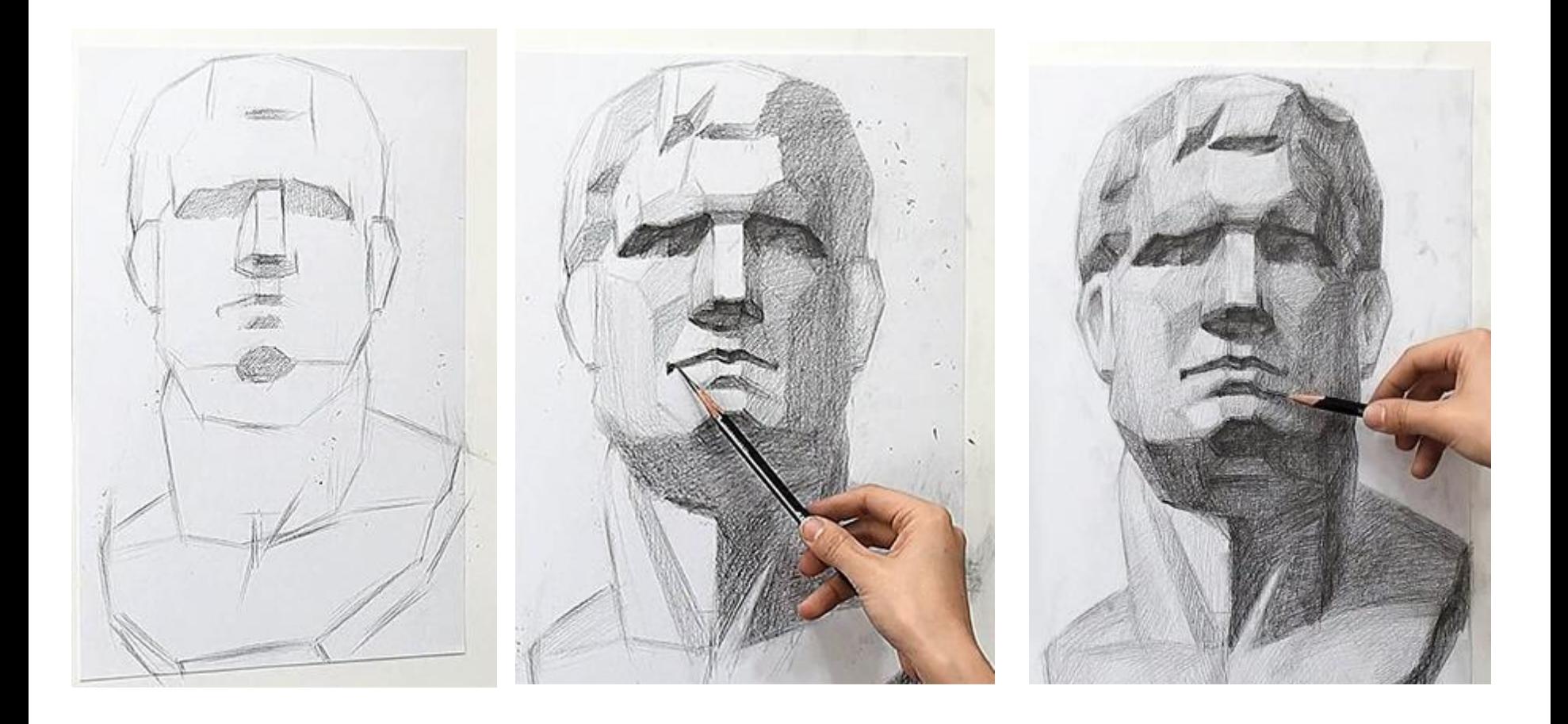

# 사물의 원형(큰구조)을 만들어라

http://www.3dtotal.com/tutorial/649-making-of-a-toaster-3ds-max-by-guybluesummers-object-toaster-model?page= $1$ 

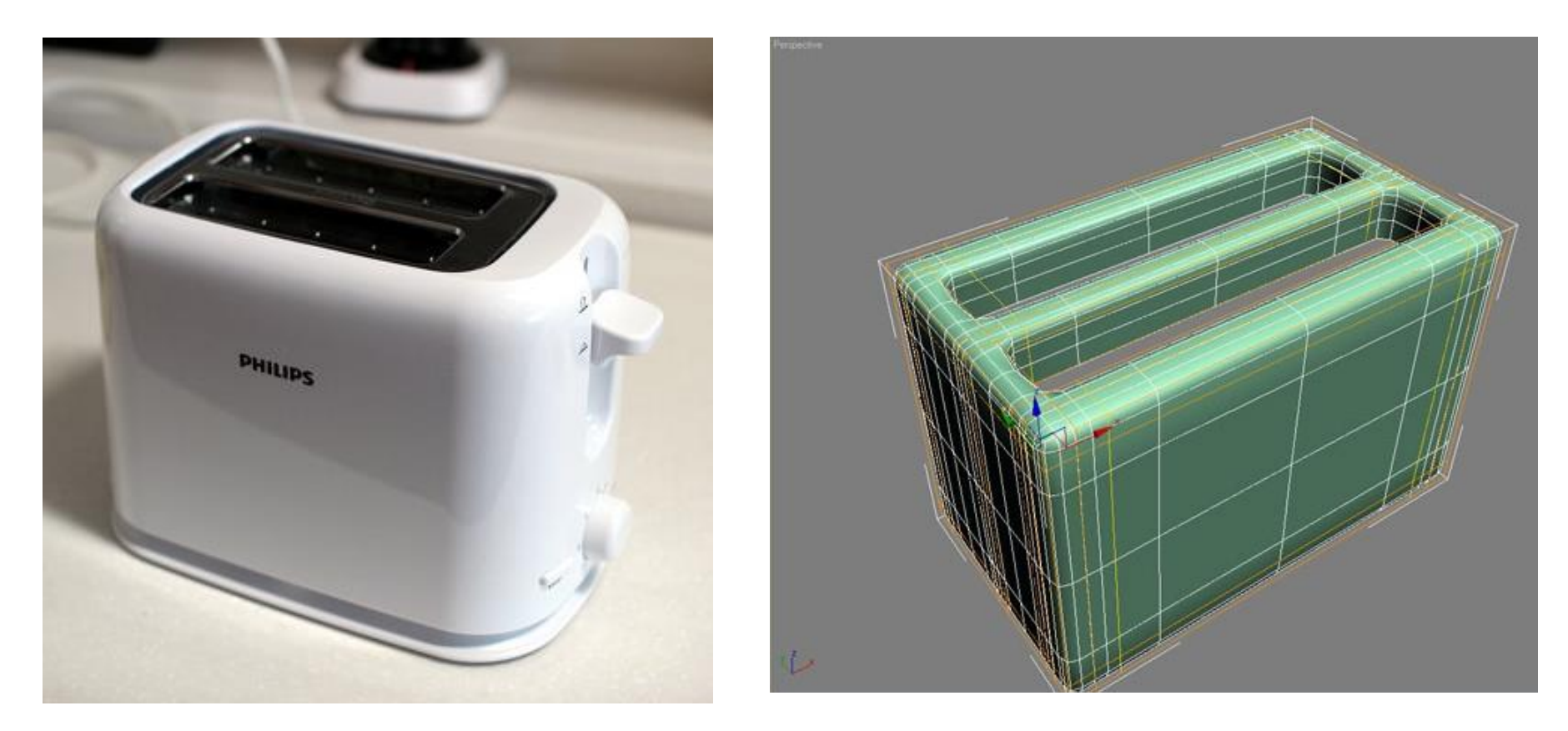

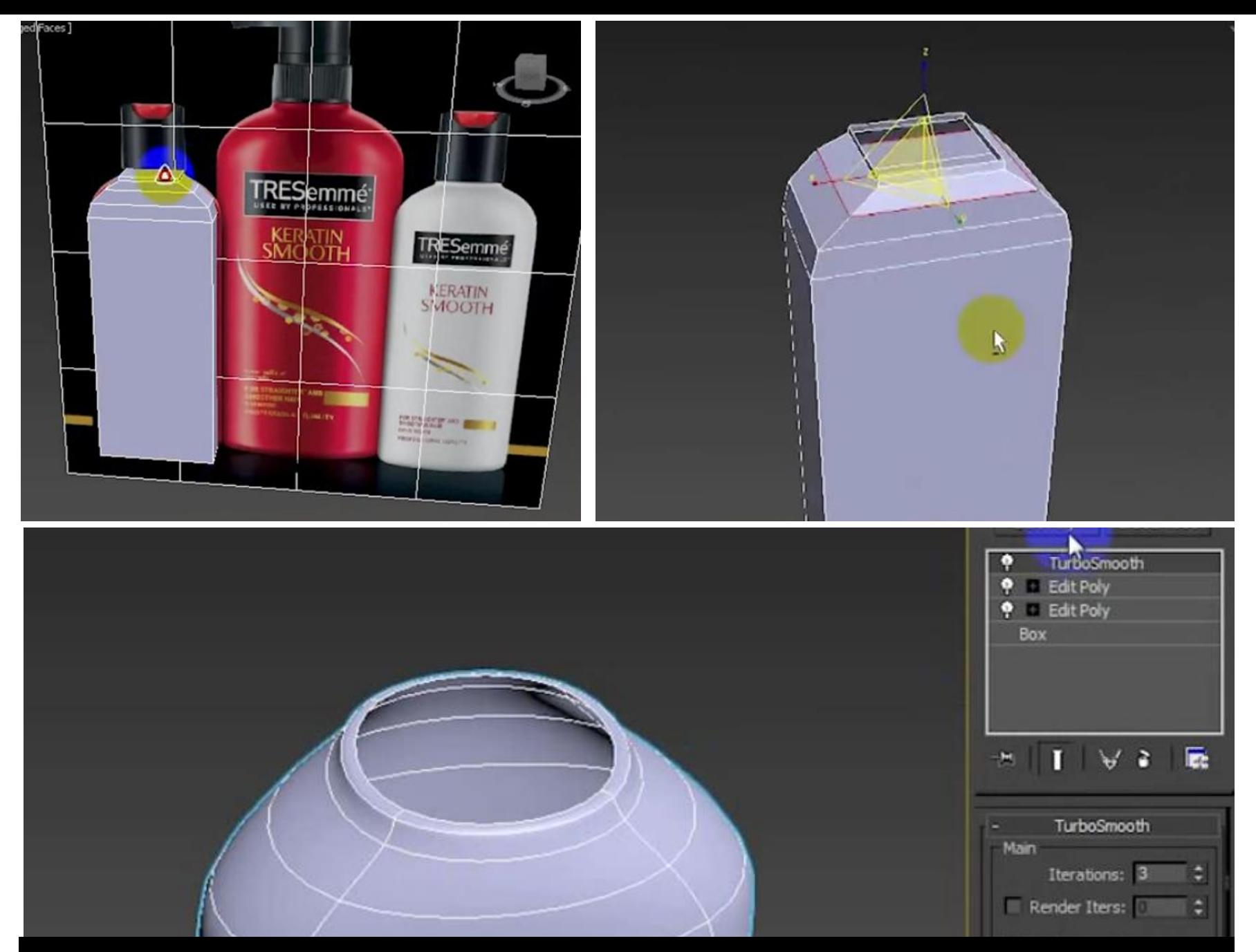

### https://www.youtube.com/watch?v=CuVcMfWMCZ8

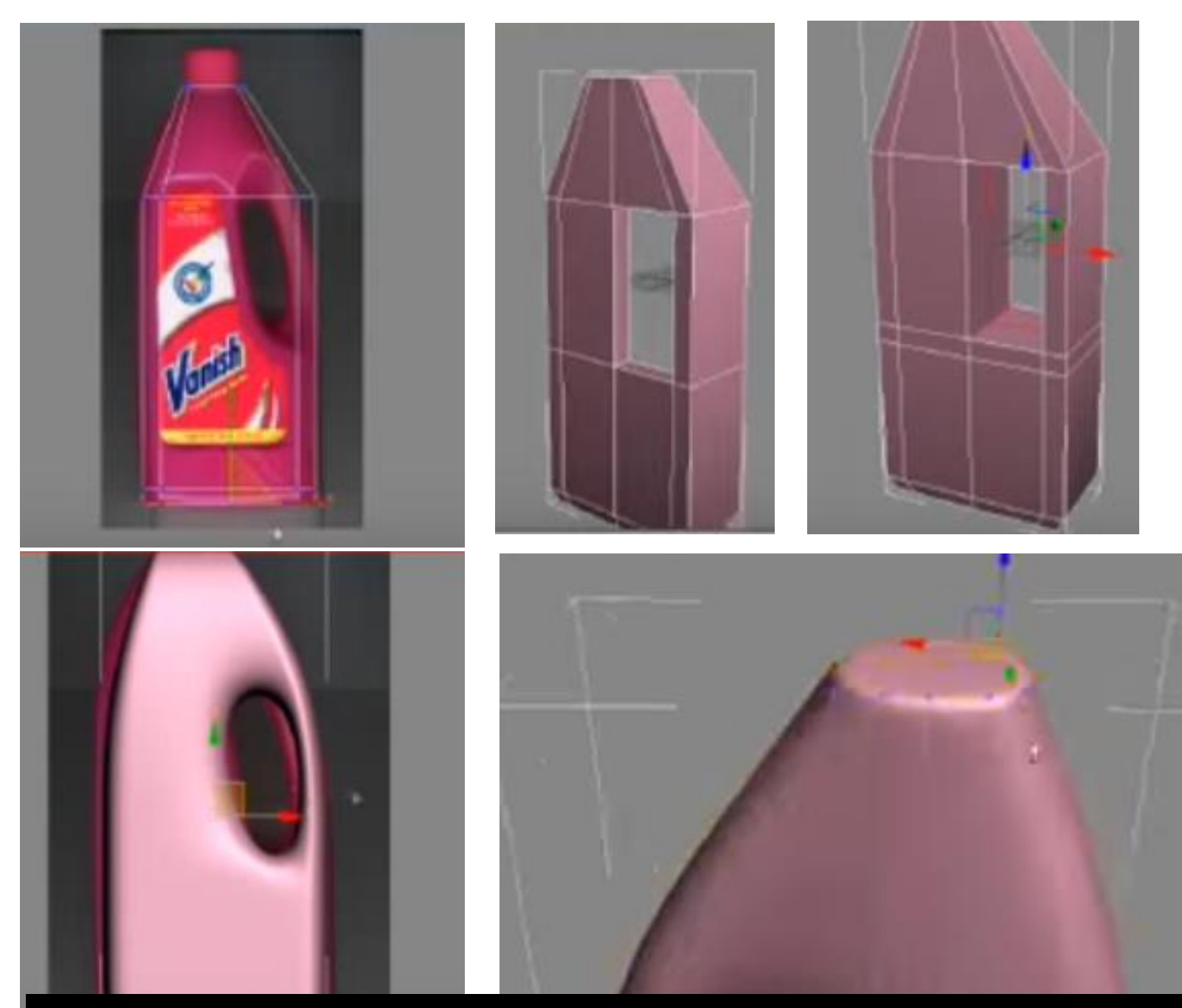

#### https://www.youtube.com/watch?v=30Y3NLdaNkw

#### http://www.adriantiba.com/podchair.htm $8 = 868$

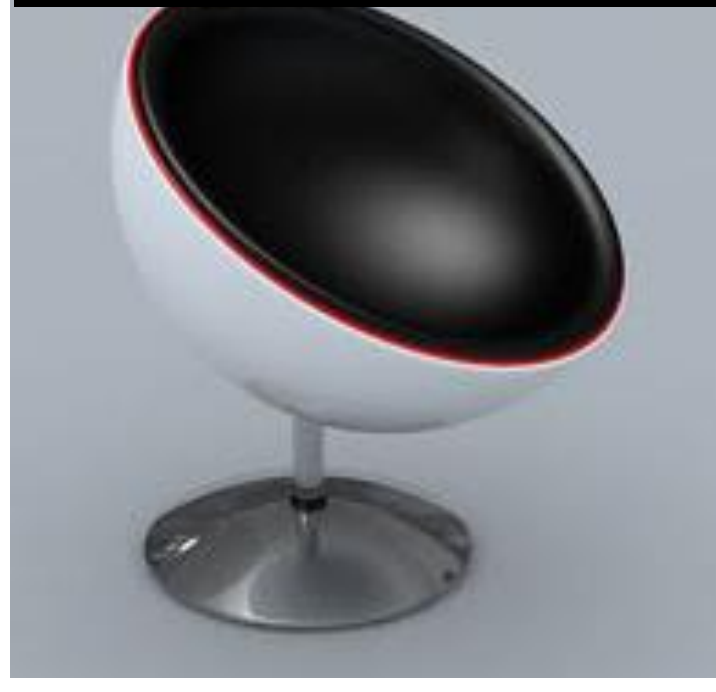

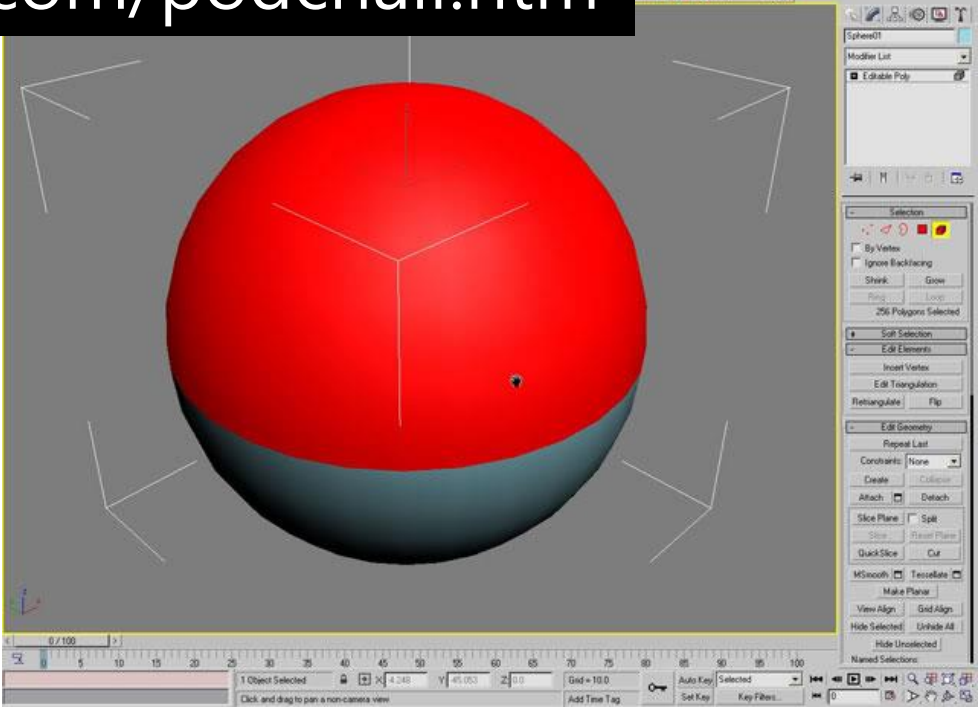

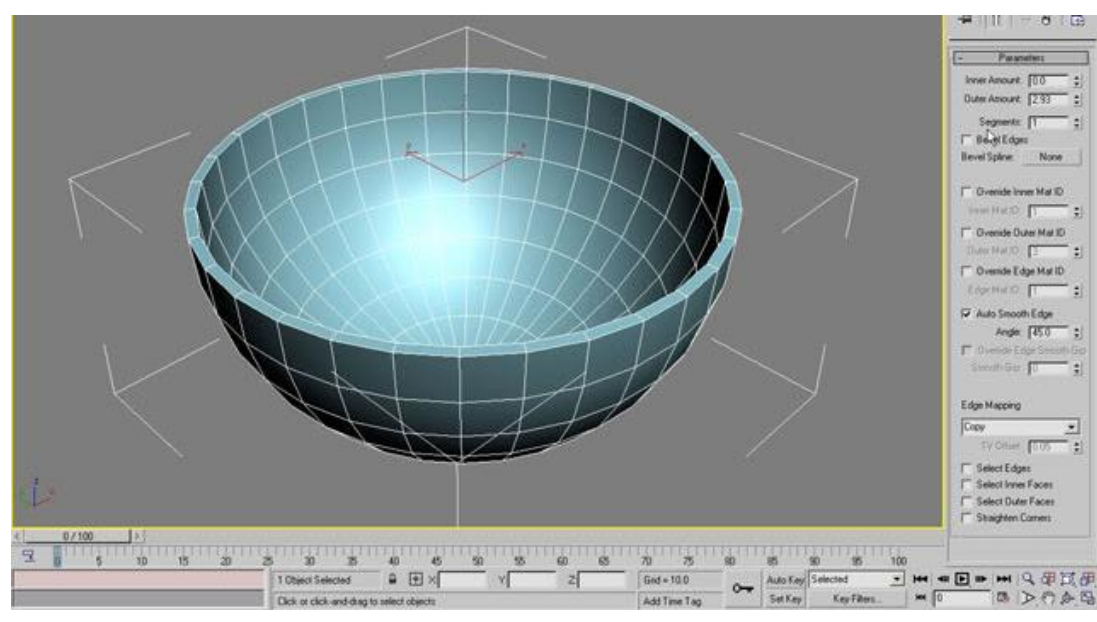

## **ProBoolean**

Compound objects typically combine two or more existing objects into a single object 두 개 이상의 기존 오브젝트를 단일 오브젝트로 결합.

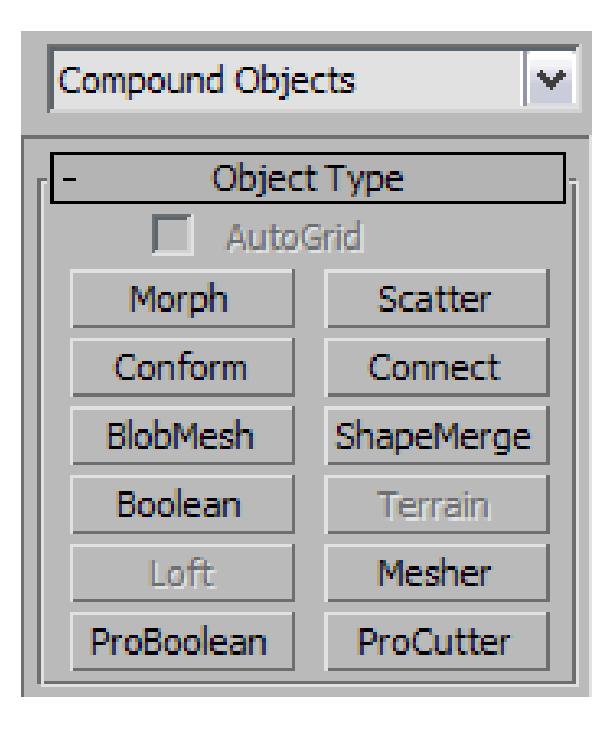

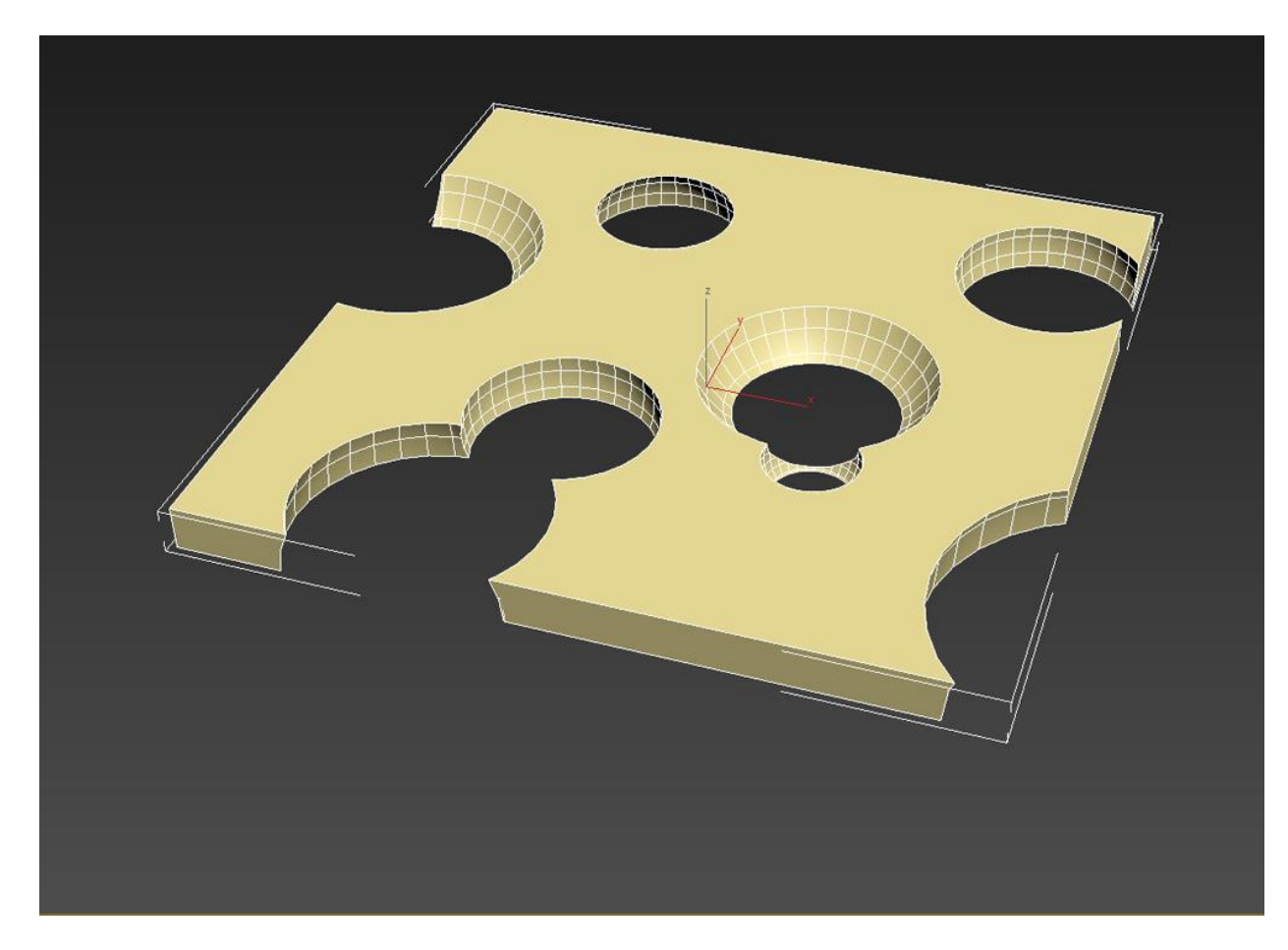

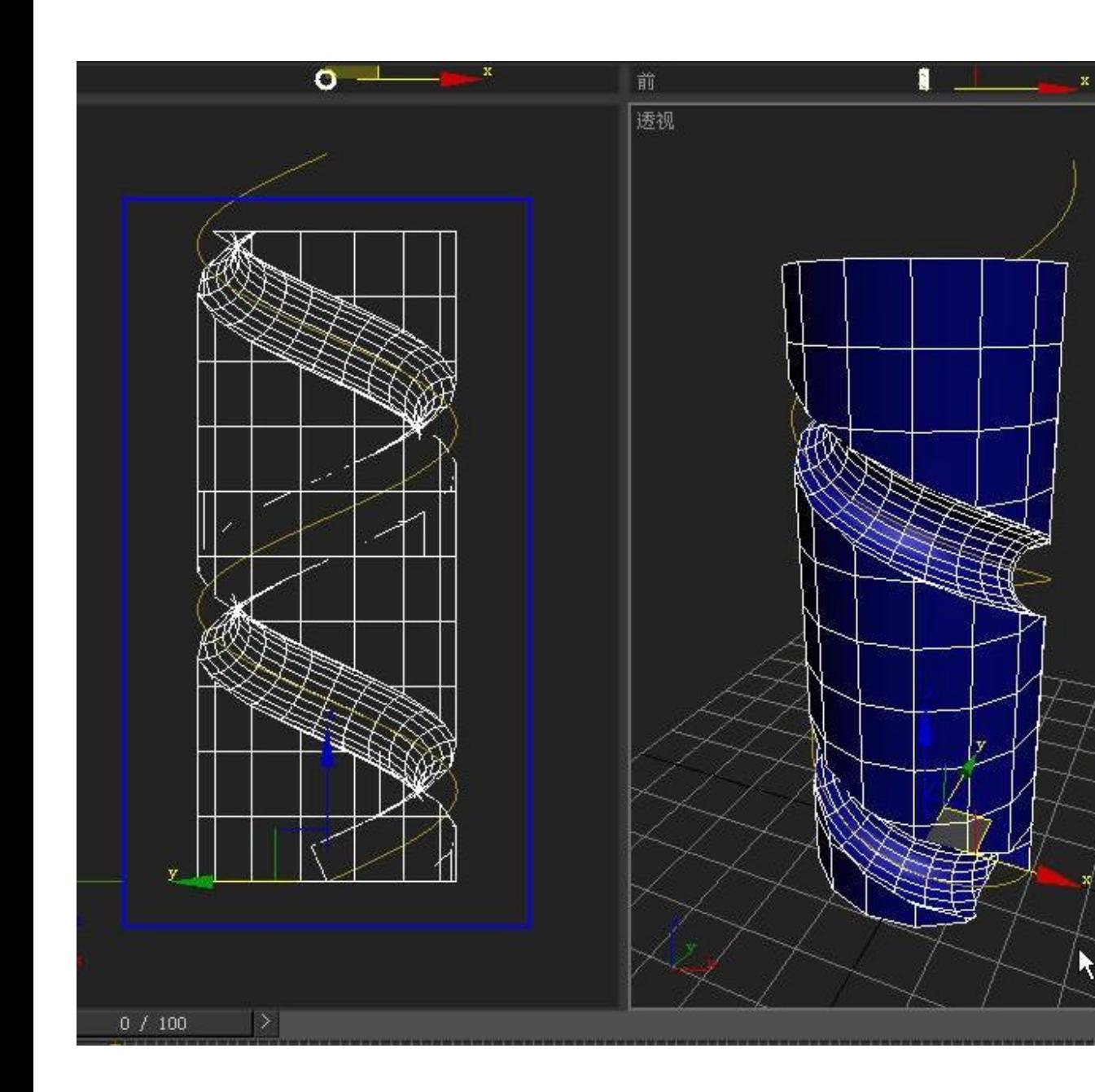

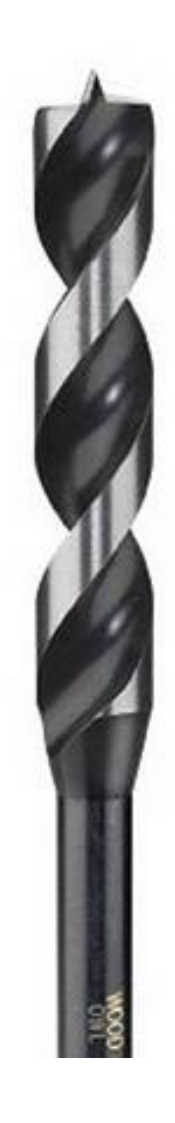

K

#### ProBoolean → Convert the box to Editable Poly→ cut

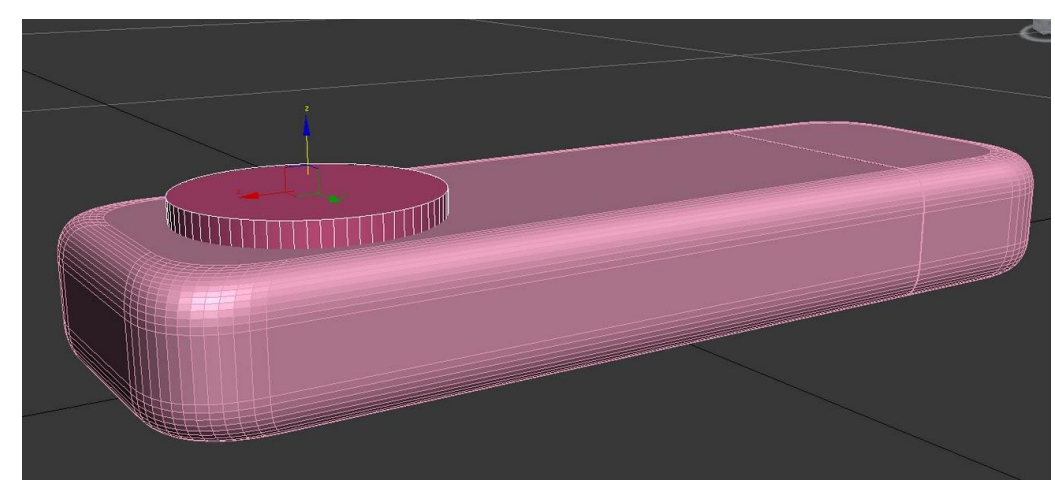

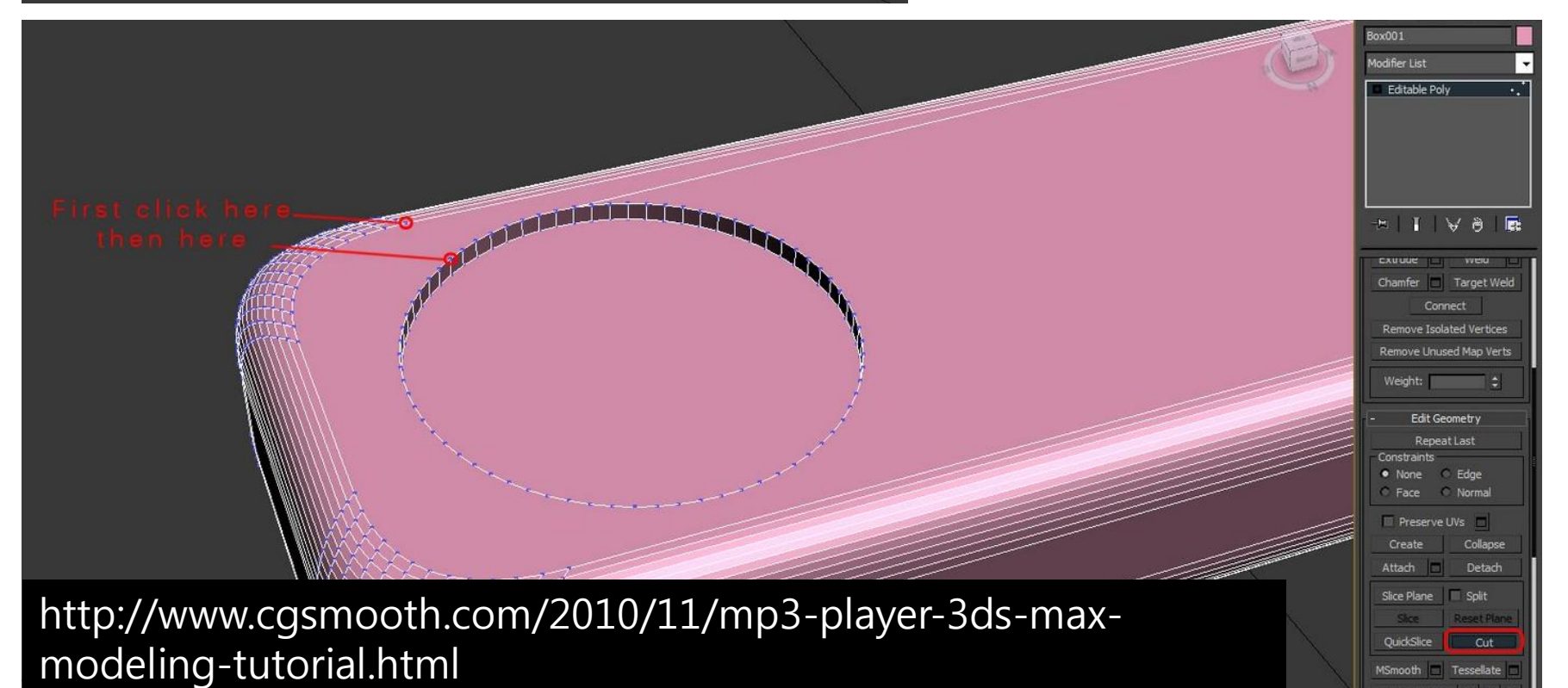

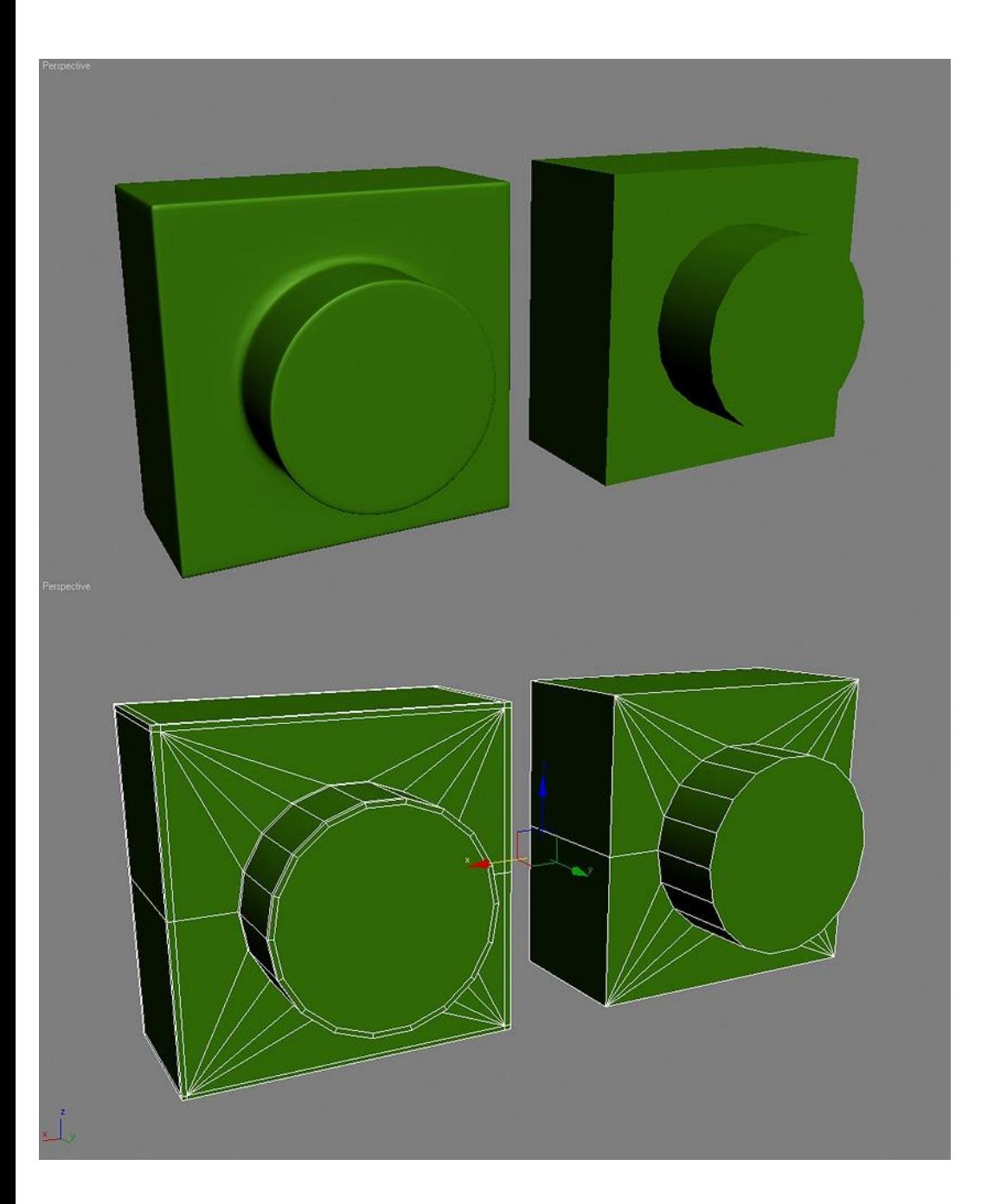

## 1.box+cylinder 2.ProBoolean 3.cut 4.edge champer 볼록한 형태

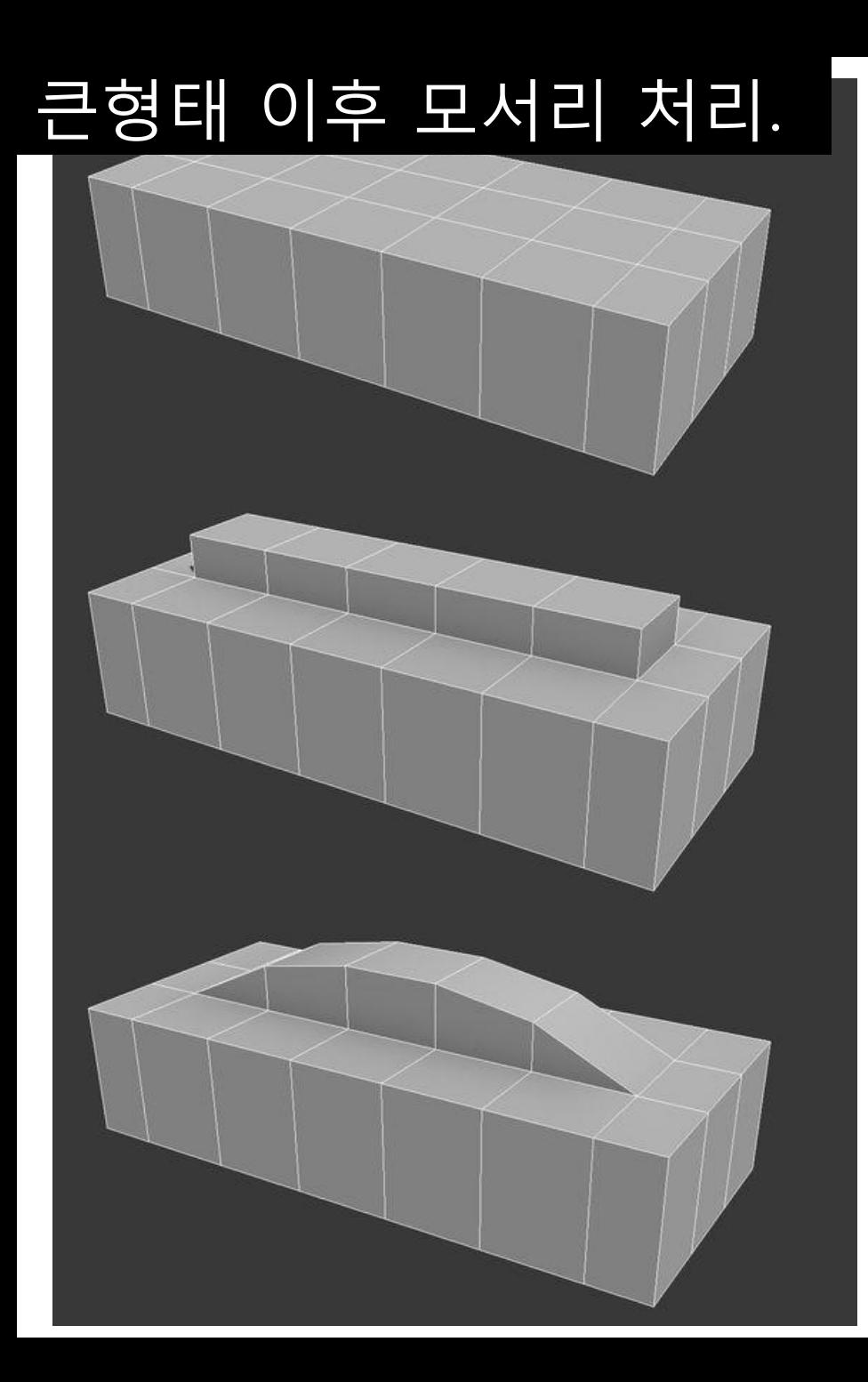

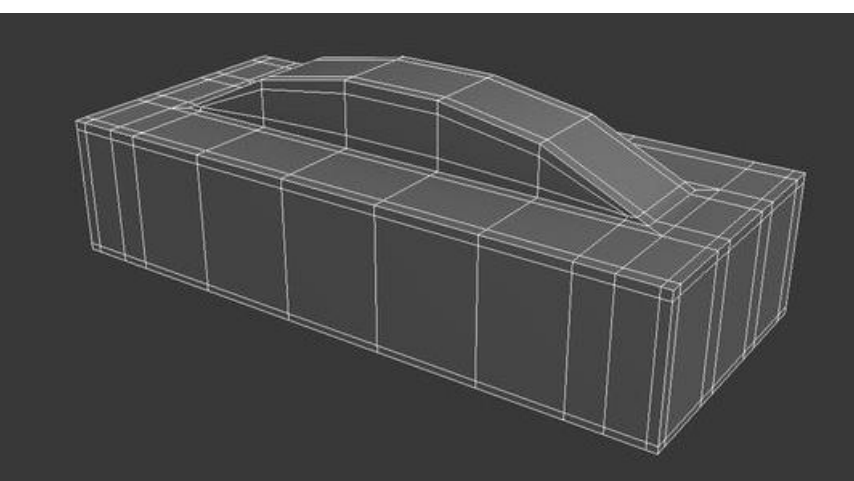

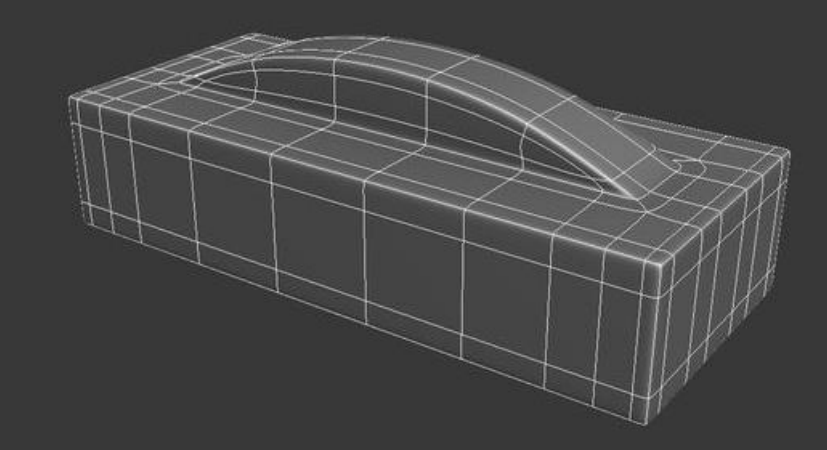

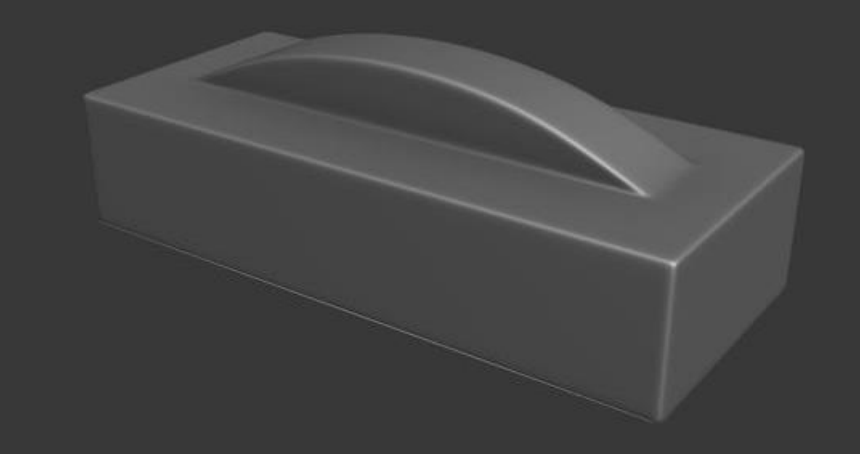

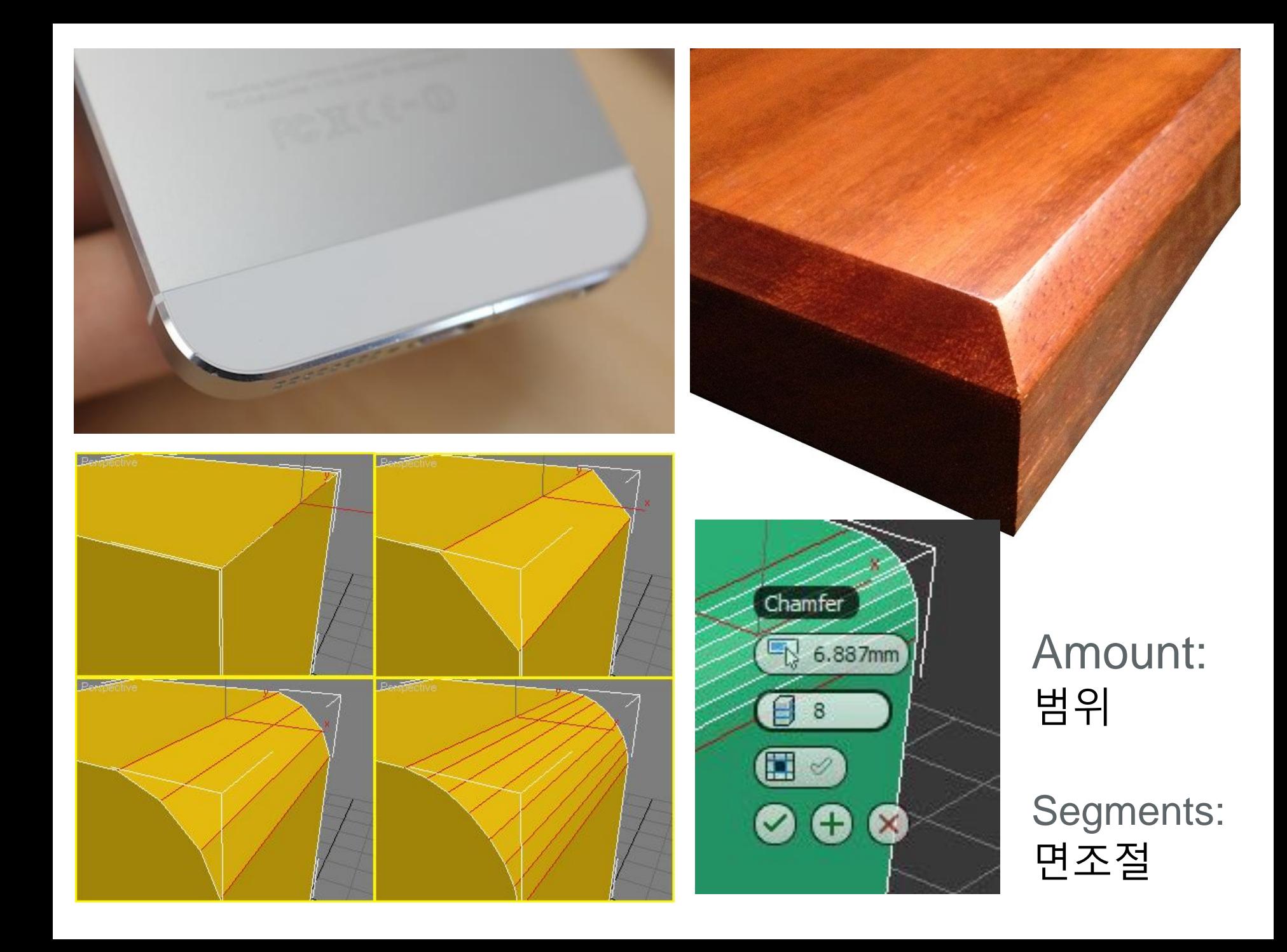

## 1. two edges you see selected and **click on Loop.** 2. Chamfer the looped edges with an amount of **0.01cm and 4 Segments.**

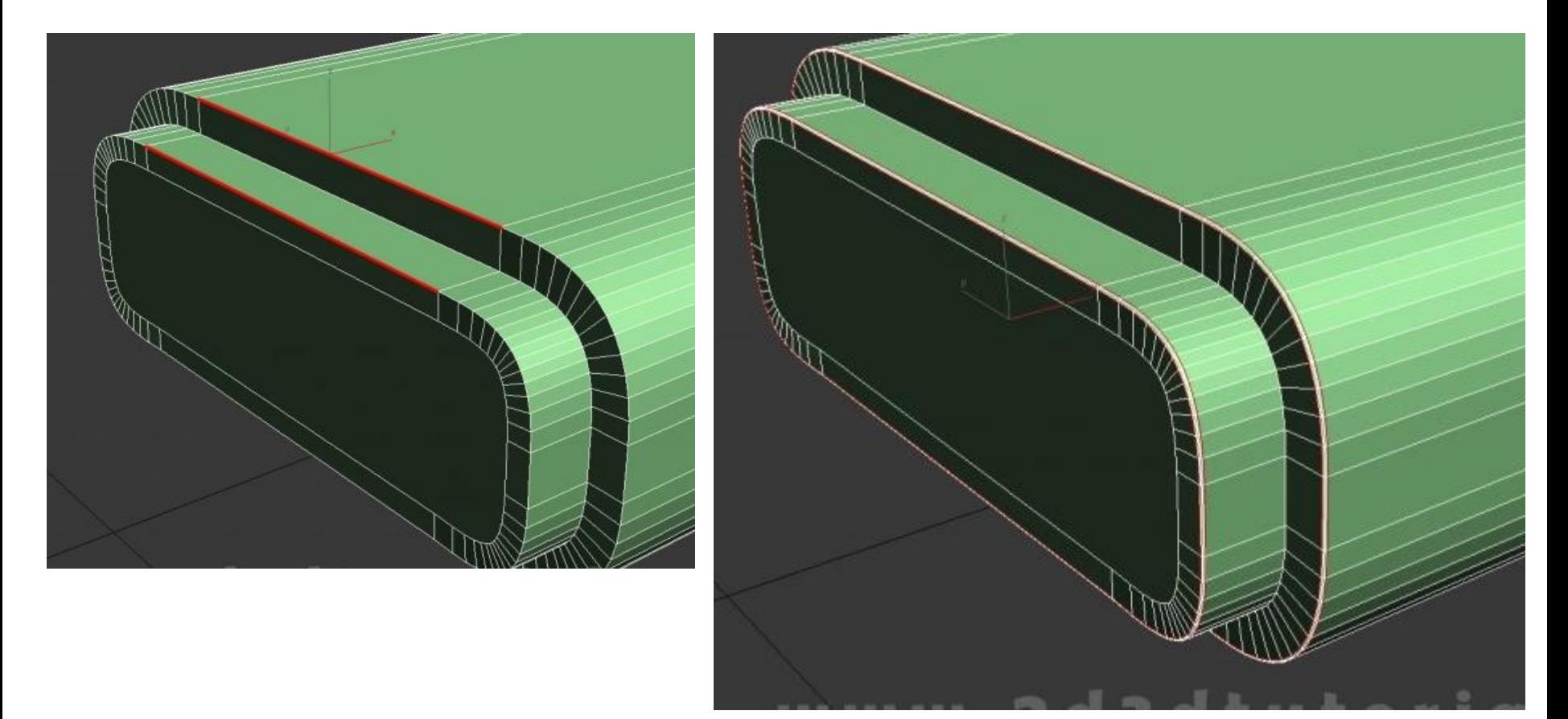

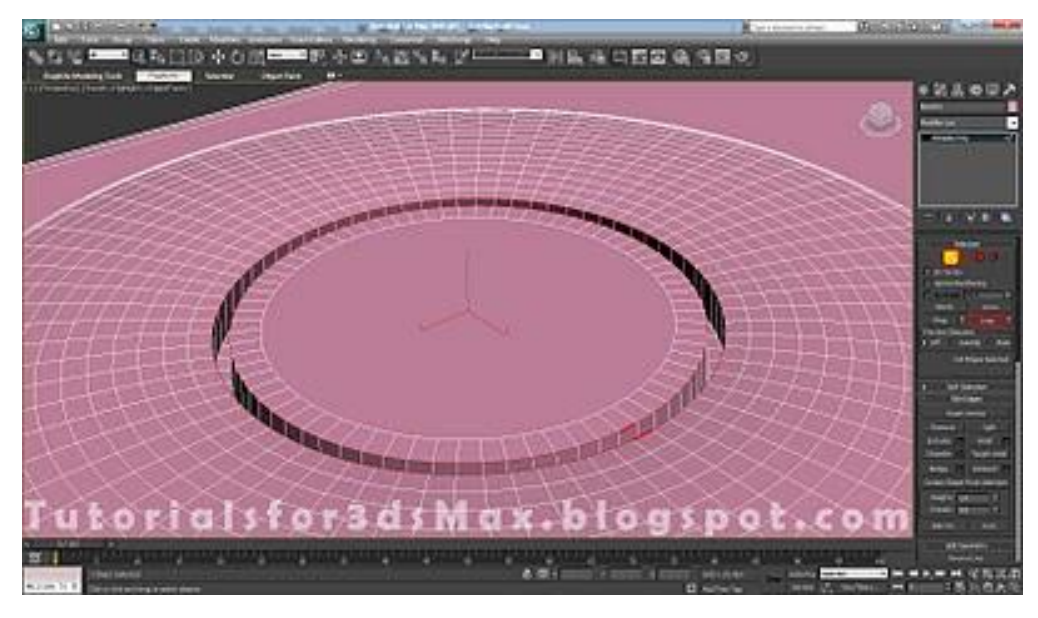

### **Chamfer** the selected

edges with an amount of 0.065cm and

### **8 Segments.**

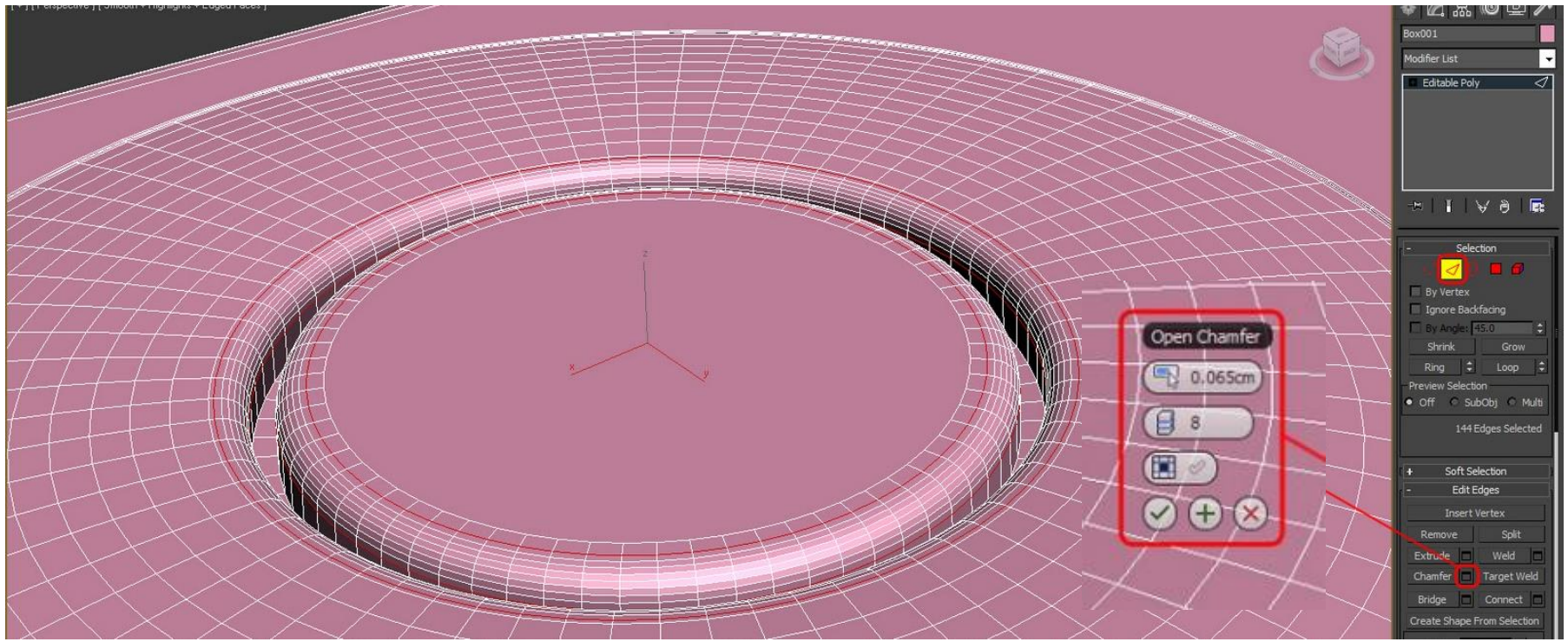

## 큰형태 이후 모서리 처리.

## Rihno: fillet

## 3ds max: edge champer

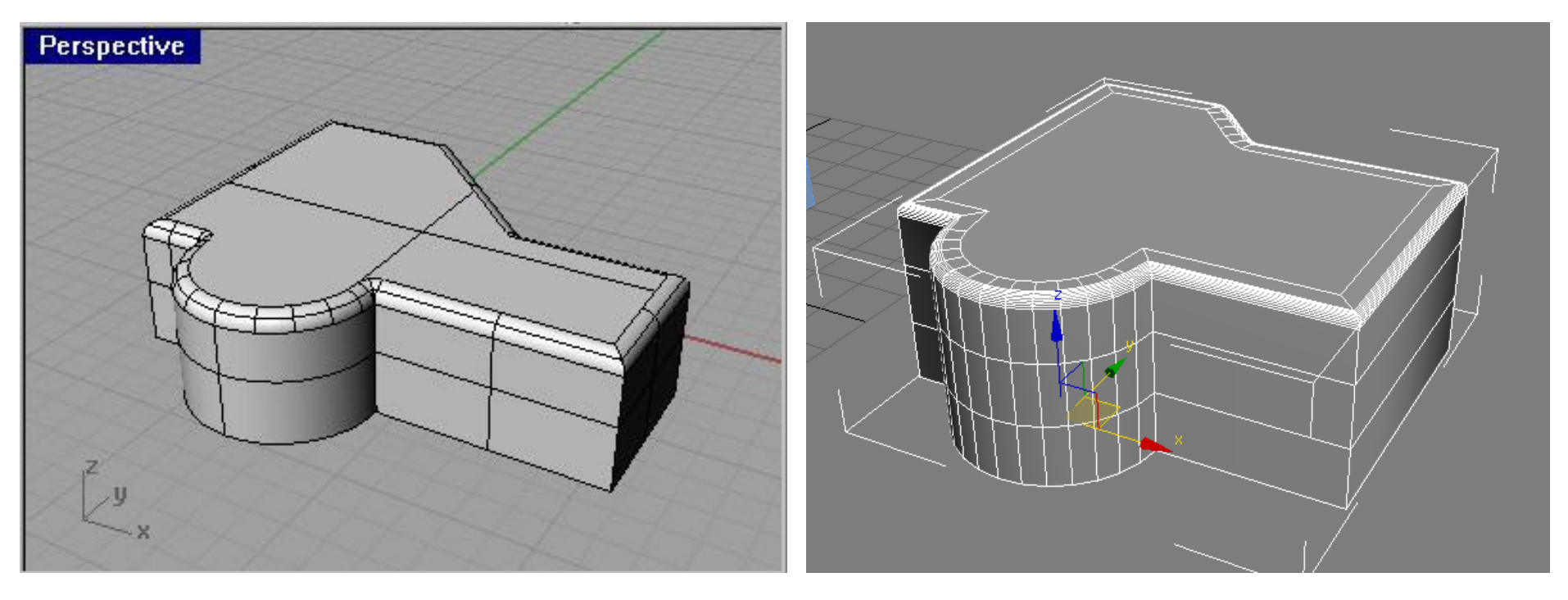

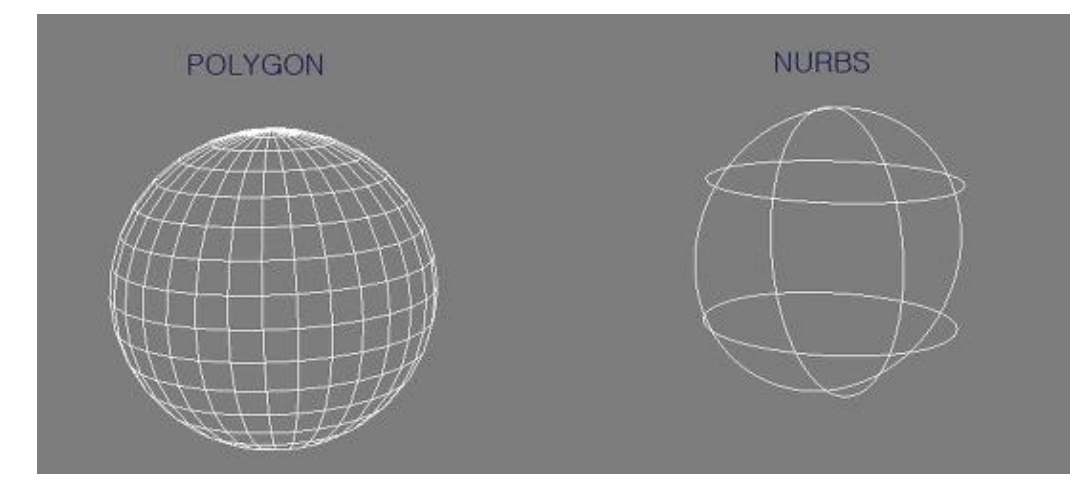

폴리곤(polyGon)

nurbs 방식

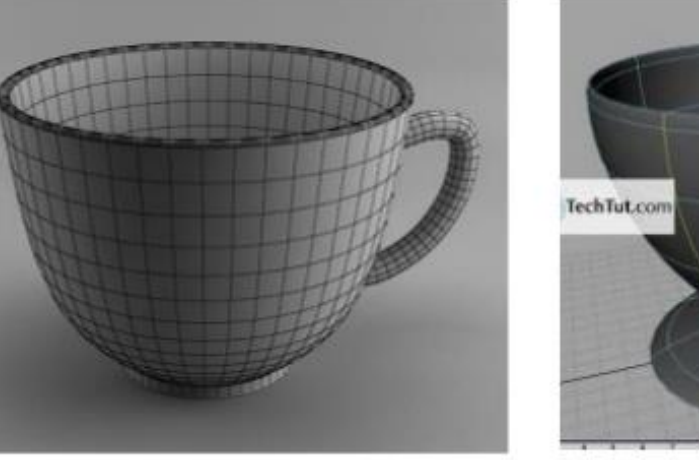

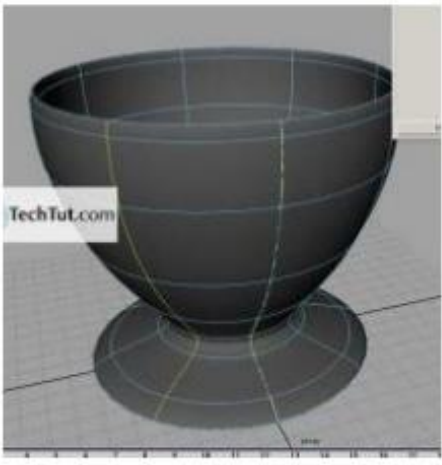

**BITMAP** 

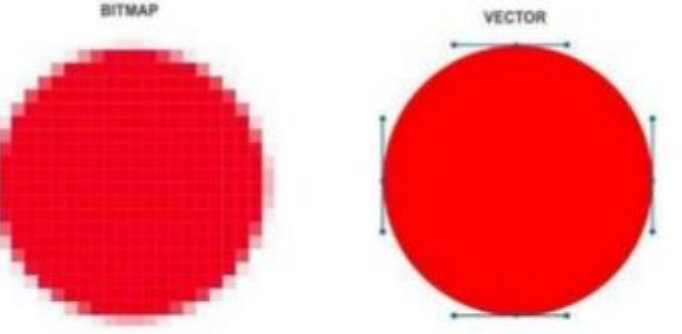

#### ChamferSrf:

Chamler creates a beveled edge on two adjacent surfaces. Involve the ChamlerSrl command. Phino will then prompt you for the two surfaces to be chamlered. Choose the two surfaces and hit enter. After hitting enter, Rhingthen prompts you for the distances to chamler. You can cut more from one surface than the other if you make these distances unequal.

#### FilletSrf:

Fillet is much like chamler in that il acts on two adjacent surfaces. Instead of producing a bevel, or cut; however, fillet produces a radius joint. Invoke the FiletS1 command. Phino will prompt you for two sur faces.

- · Choose the two surfaces and hit enter. Rhino will then prompt you for a radius to cut.
- · Choose your radius and hit enter.

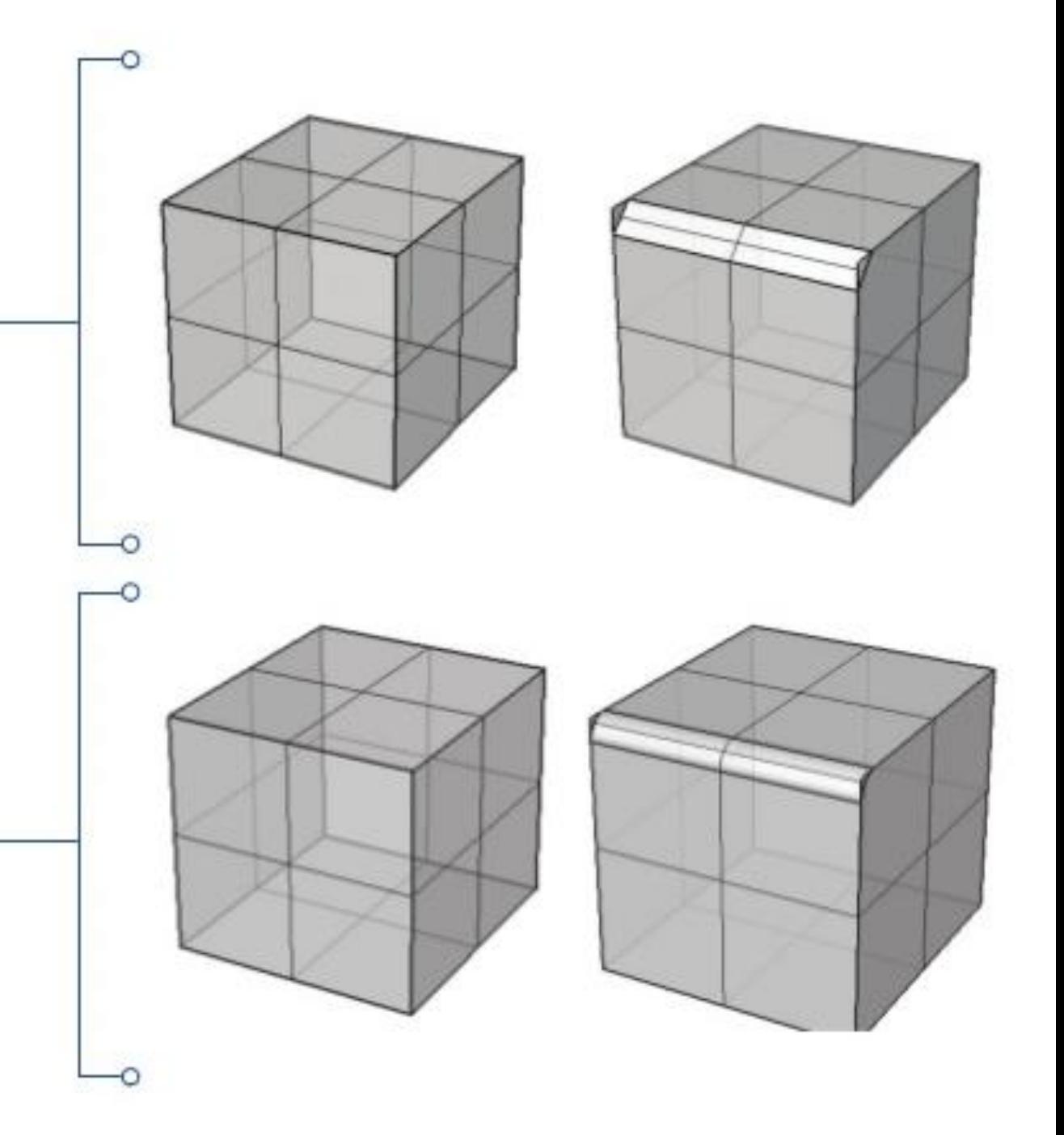

# 움푹 들어간 형태 edge champer

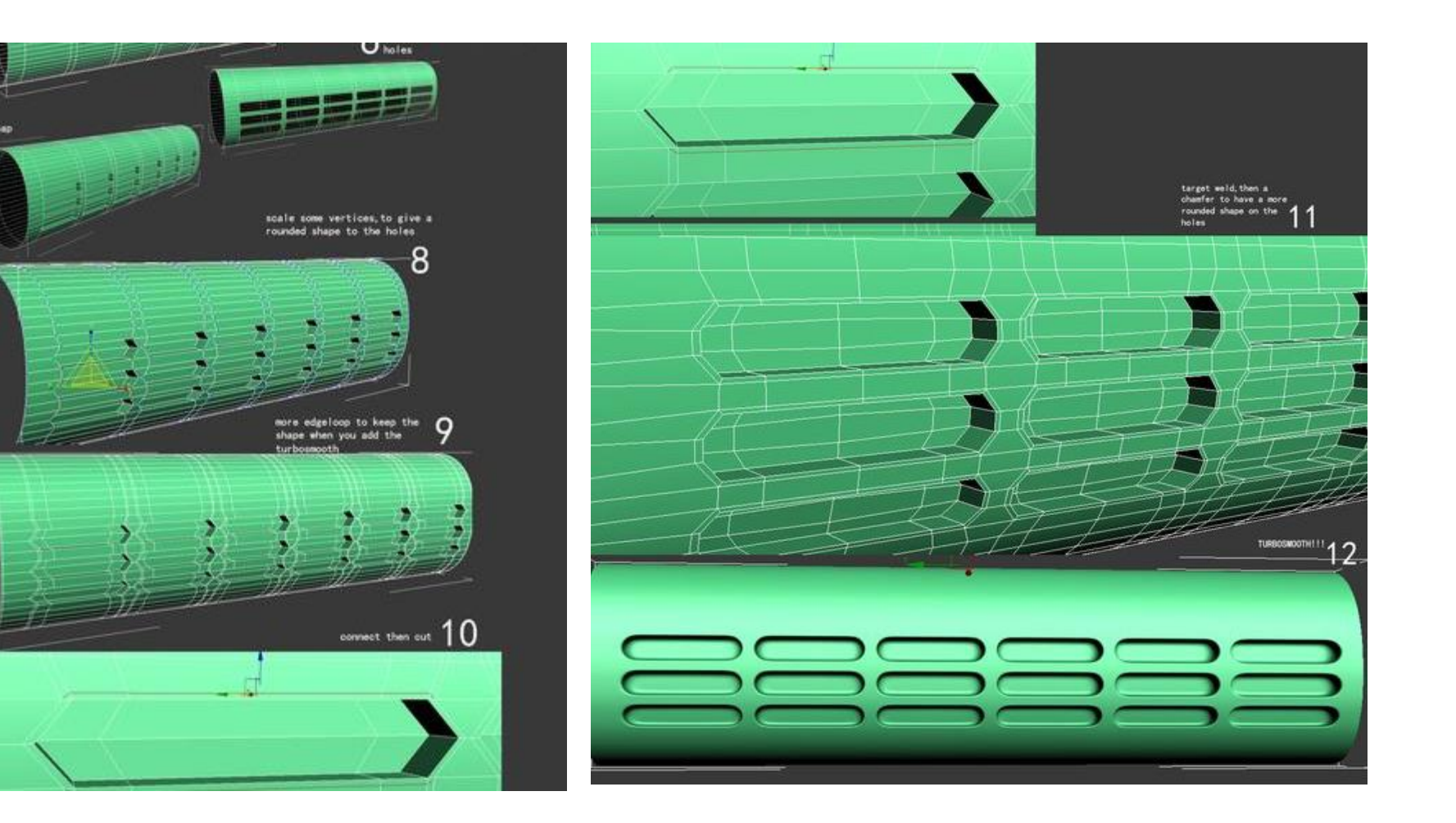

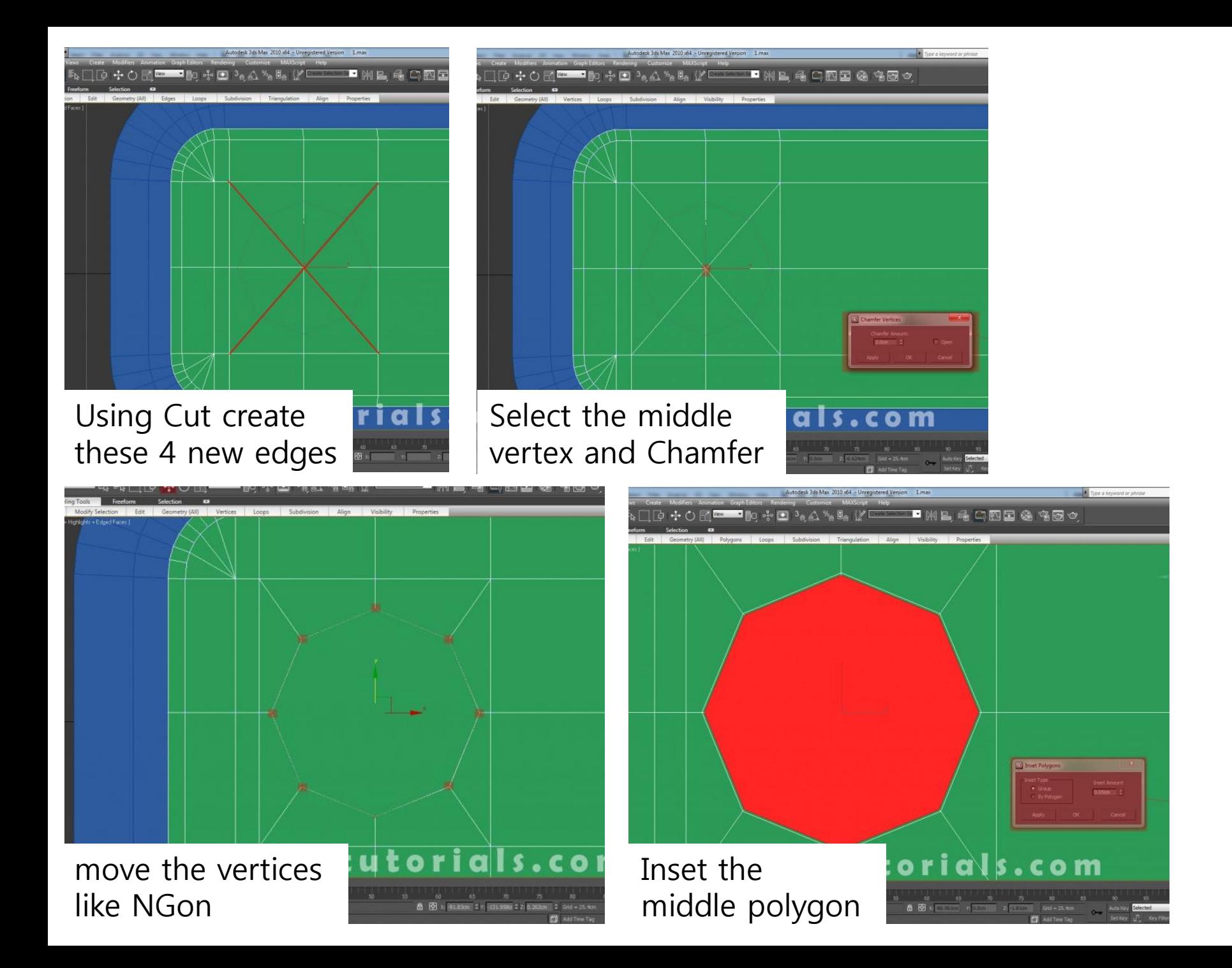

## 퍼팅라인(parting line) 의 처리 제품의 마감 수준을 가늠할 수 있는 중요한 기준

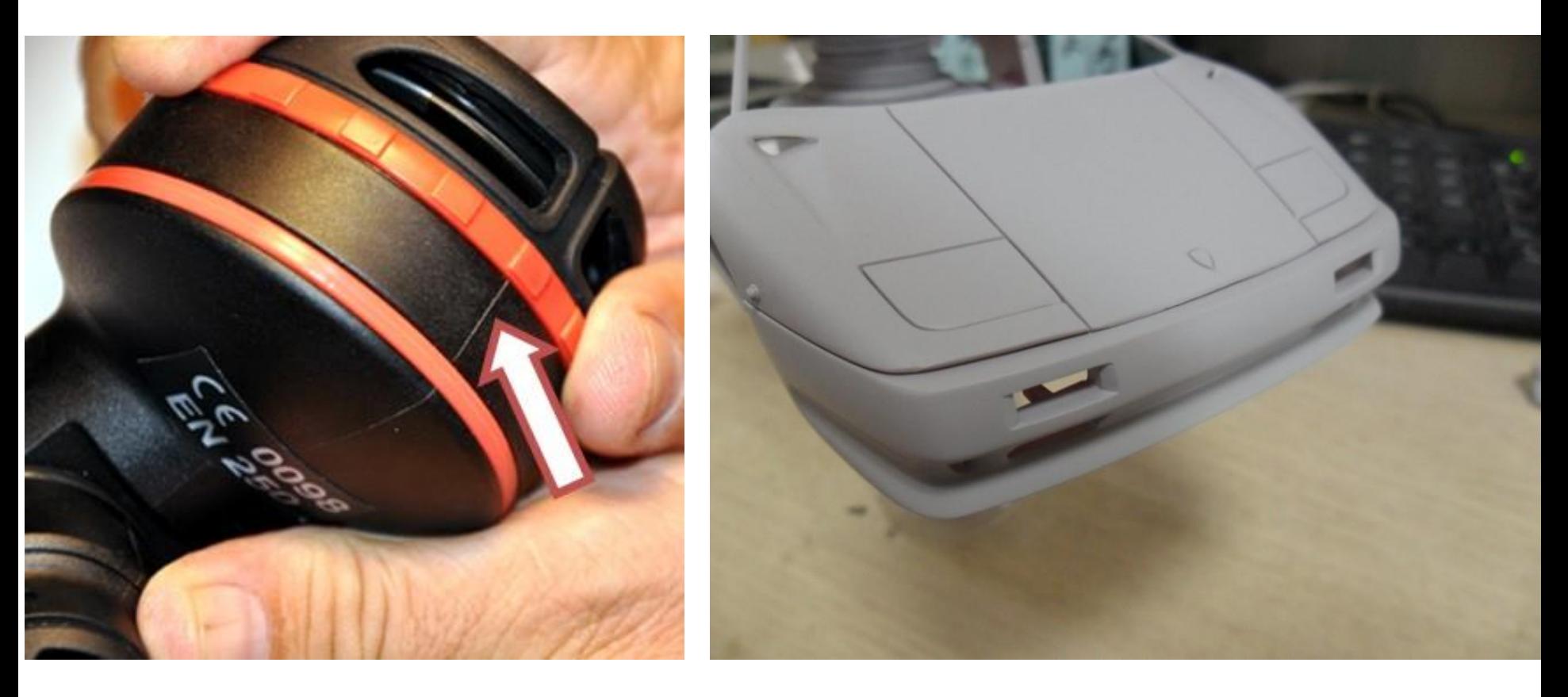

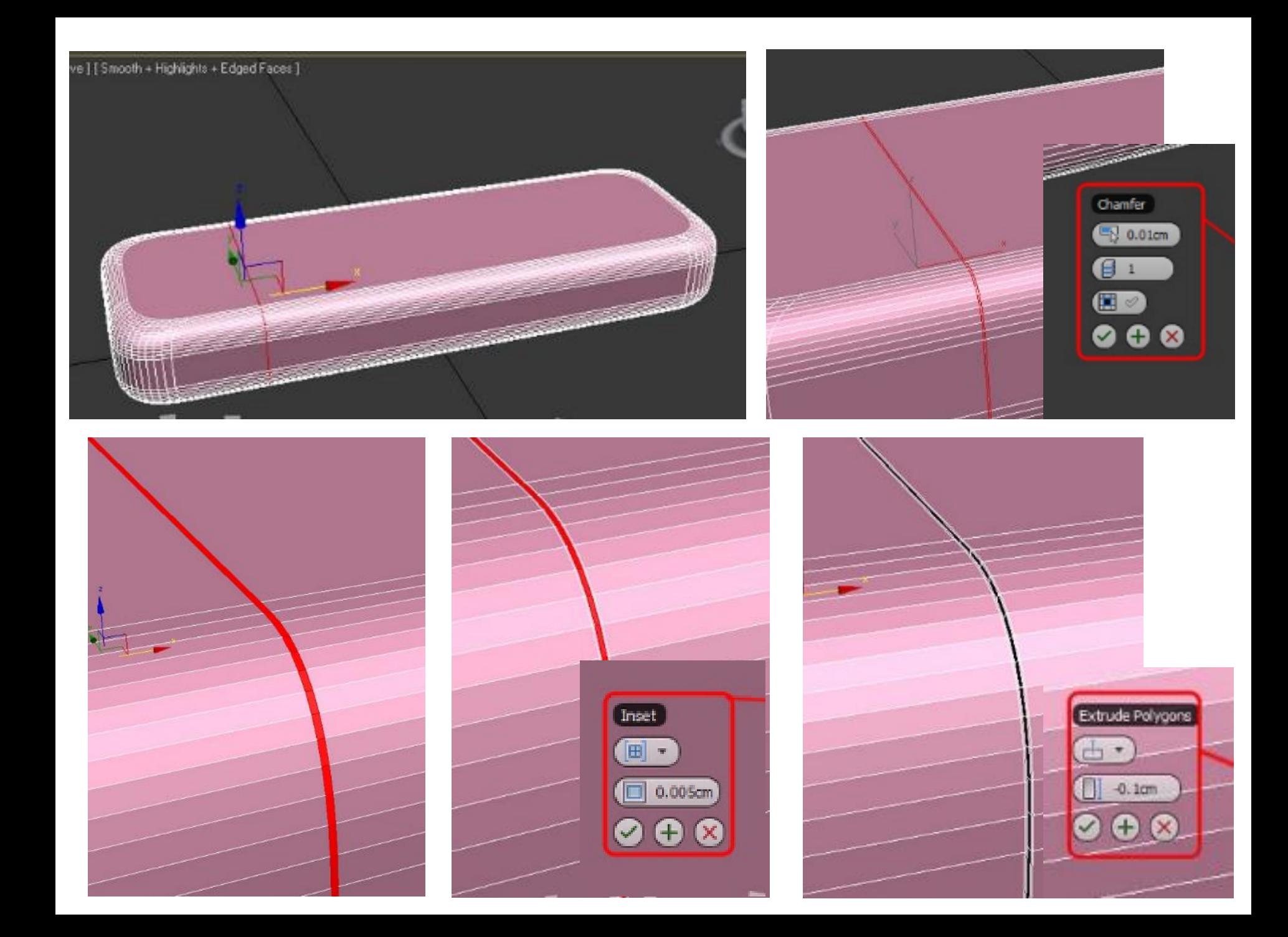

# **기말과제의 진행**

#### 공개된 튜토리얼을 참고해서 모델링 응용 작업하기

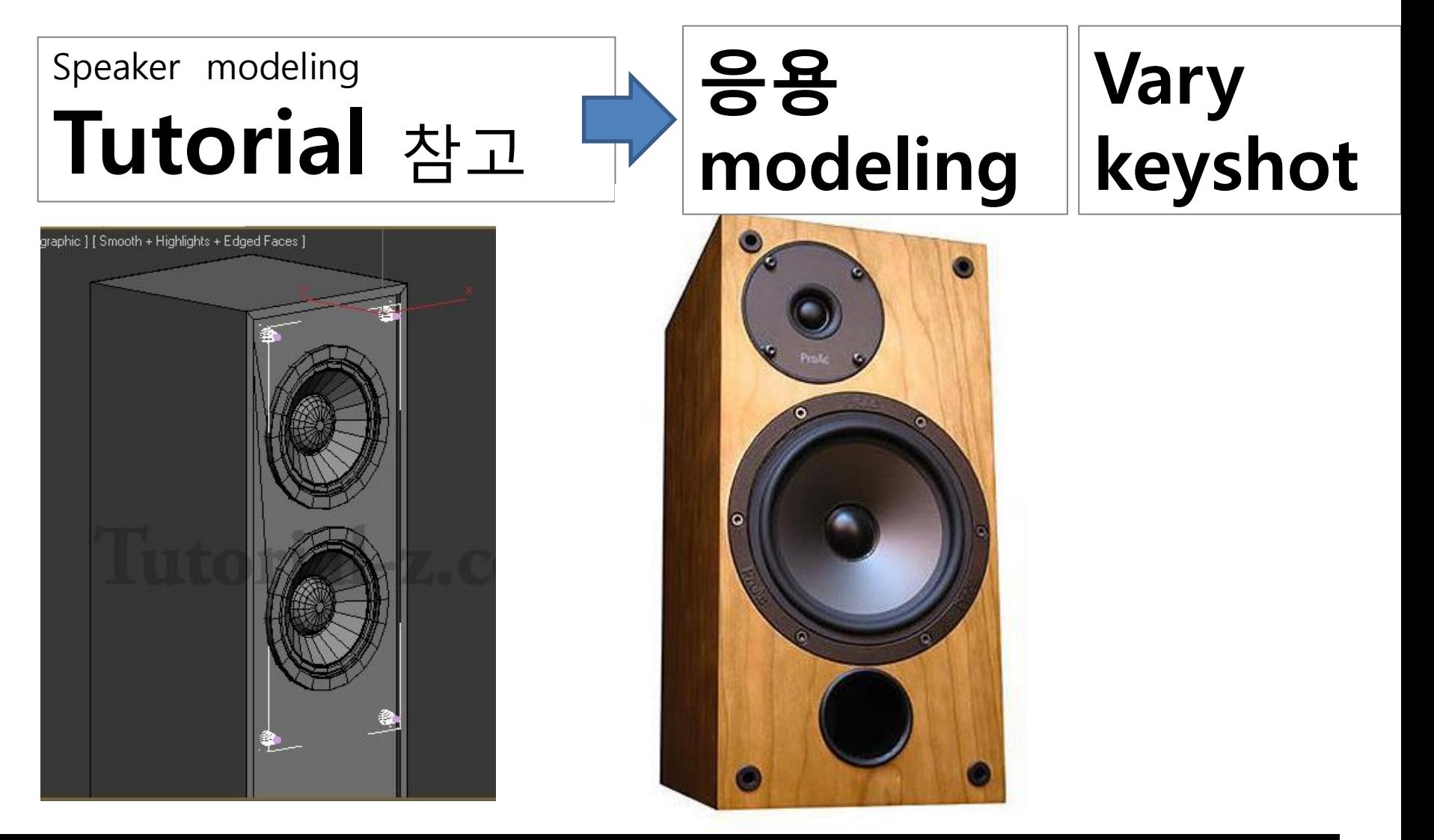

http://tutorial-z.com/speaker-modeling-3ds-max-basics-explained-very-well/10/

# **기말과제의 구성**

- 1. 참고한 튜토리얼 출처( webpage, book, movie)
- 2. 작업진행 과정 screenshot (10 이미지 내외)
- 3. Mapping 전 rendering (1 ~2 이미지)
- 4. Mapping Vray / keyshot rendering (3 ~4 이미지)
- 5. 공유주소 등록